# *Install Esxi Usb*

**[Download File PDF](http://forum.healzer.com/download/install_esxi_usb.pdf)** 

*Install Esxi Usb - Thank you definitely much for downloading install esxi usb.Most likely you have knowledge that, people have see numerous times for their favorite books taking into account this install esxi usb, but stop happening in harmful downloads.*

*Rather than enjoying a fine ebook like a cup of coffee in the afternoon, then again they juggled taking into consideration some harmful virus inside their computer. install esxi usb is user-friendly in our digital library an online entry to it is set as public so you can download it instantly. Our digital library saves in fused countries, allowing you to get the most less latency times to download any of our books taking into consideration this one. Merely said, the install esxi usb is universally compatible subsequently any devices to read.*

### **Install Esxi Usb**

For servers without CD drive or remote KVM you might want to use an USB Flash Drive to install ESXi to the hardware. This post explains how to create a bootable ESXi Installer USB Flash Drive in less than 2 minutes. The Flash Drive will work totally identical to an Installable CD ...

# **Create a Bootable ESXi Installer USB Flash Drive | Virten.net**

Thnxs you are the Best !!! I instaled esxi 5.1 on : Hp Dl320g4, Hp ML 110 G5, Hp ML150 G3, Hp ML110 G6, Hp ML110 G7… IBM x3200 M1 & M2, IBM x3250 M1 & M2… and now I tried to install on Hp DL120 G7… and not boot after instalation.

### **ESXi 5 Won't Boot From USB - VMtoday**

Mar 12 2015 11:15am EDT update – with ESXi 6.0 now released, worth noting that Rufus still works just fine, including the new but very similar Rufus 2.0 Portable, and this USB flash drive. 8 people are reading this article right now!. Download Rufus, straight from the author at rufus.akeo.ie, or from reboot.pro:. The executable is digitally signed and the signature should state:

# **Rufus takes seconds to create a bootable USB flash drive ...**

Customizing your ESXi install with oem.tgz. oem.tgz is a file used by ESXi to customize the installation. With this file you can replace default files that ESXi uses or add additional files to the install.

# **Customizing your ESXi install with oem.tgz**

The latest patch is cumulative. Those of you who stepped in and runs vSphere 6.7, you might want to install the latest ESXi VMware patch. By having the latest patch, you're not only safe, but you might also be safe from bugs, which appears after major releases.

# **How to Install latest ESXi VMware Patch - [Guide] | ESX ...**

Back in May I wrote this piece about USB Ethernet drivers for ESXi. I have been using both Realtek and ASIX adapters to complement the single Ethernet adapter on the Intel NUCs, and they have proved to be rock solid.

# **USB Ethernet driver for ESXi 6.5 - DEV TTY**

I believe to make a usb bootable for UEFI it has to be FAT32. So you could open CMD and run this: diskpart. list disk. select disk  $#$  ( $#$  is the value that represents your USB)

# **How to make UEFI bootable USB or DVD to install Server 2012 R2**

After understanding basics of VMware vSphere components it's now time to install and configure VMware ESXi 6.0. There are different methods to install ESXi

#### **Install and Configure VMware ESXi 6.0 - MustBeGeek**

ESXi and vCenter Server 5 Documentation VMware vSphere ESXi and vCenter Server 5 Documentation VMware vSphere Basics VMware vSphere and Virtualizing the IT Infrastructure

#### **vSphere Documentation Center - pubs.vmware.com**

vSphere 4.1 - ESXi Installable and vCenter Server vSphere 4.1 - ESXi Installable and vCenter Server Introduction to VMware vSphere VMware vSphere Introduction

# **VMware vSphere 4 ESXi Installable and vCenter Server ...**

1.What drivers and files are modified or included on the Dell ESXi Customized OEM ISO Each ESXi image is a customization of the base VMware image of a particular version.

#### **How to download the Dell-customized ESXi Embedded ISO ...**

The ESXi Embedded Host Client has been officially released for ESXi 5.5, ESXi 6.0 and ESXi 6.5. We continue to release Fling versions with the latest bug fixes and features.

# **ESXi Embedded Host Client - VMware Labs**

24 thoughts on " ESXi 5 partitions " Pingback: Welcome to vSphere-land! » vSphere 5 Links Evgeniy November 19, 2011. As I understand root partition (where found /etc, /lib and other folders) is a result of uncompressed files on first 250 MB partition and root partition located in system memory?

### **ESXi 5 partitions – Rickard Nobel**

VMware released their latest version vSphere 6.7 on April 2018 and I have shared the details on one of my Blog post. As we know there are multiple options like remote management console (KVM, ILO, iDRAC), CD Drive to install the ESXi to Physical Server. However, some cases due to firmware issue, limited number of […]

# **How to Create Bootable vSphere 6.7 Installer USB Flash ...**

 $\Box$  $0000000000000000890000019000000000190~{\rm and}$ 

# **使用USB隨身碟安裝 VMware ESXi 5.1 | FAQ Book**

Like me, many of us have found that we're configuring ESXi hosts to boot from USB rather than physical hard drives. This allows for a cheaper and easier storage solution for the ESXi install, essentially eliminating all mechanical aspects of a physical server (except for the fans).

#### **VMware ESXi – Configure Logs to Persistent Storage | IT ...**

In case you are planning to install VMware ESXi on a host server, you need to be aware of the VMware ESXi best practices that get the most out of your system. You need to be able to identify the best options regarding the CPU cores and sockets, hyper threading, NUMA mode, Hardware assisted virtualization, power management, cache prefetching and memory scrubbing.

#### **VMware ESXi best practices: BIOS settings - % Giant Stride**

vSphere 5.5 is publicly released and it is genrally available to download for public. Ok, what would be the next step? Yes it is to evaluate the features of vSphere 5.5 by installing or Upgrading your ESXi 5.1 to ESXi 5.5. To help you on that, this post covers the step by step procedure to […]

#### **vSphere 5.5 - Upgrade ESXi 5.1 to ESXi 5.5 - VMware Arena**

I've often heard that a barrier to giving VMware's ESXi a try is the burden of figuring out how to inject a driver/VIB (vSphere Installation Bundle) file into the installer ISO file. The big OEMs do it, like HP and IBM, but the home lab enthusiast may not really feel like learning VMware's official ...

#### **Use ESXi-Customizer GUI to inject multiple driver VIBs ...**

In some situations you might need to backup or restore configuration of your ESXi host. This can be done with several tools with GUI front end or you can use tools diretly built-in ESXi and vSphere. And that's what we will explore today. There might be a situation where the only choice is what you ...

# **Install Esxi Usb**

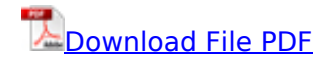

[pro oracle database 10g rac on linux installation administration and performance experts voice in](http://forum.healzer.com/pro_oracle_database_10g_rac_on_linux_installation_administration_and_performance_experts_voice_in_oracle_oracle_database_10g_database_administrator_oca_certification_exam_preparation_course_in_a_book_for_passing_the.pdf) [oracle oracle database 10g database administrator oca certification exam preparation course in a](http://forum.healzer.com/pro_oracle_database_10g_rac_on_linux_installation_administration_and_performance_experts_voice_in_oracle_oracle_database_10g_database_administrator_oca_certification_exam_preparation_course_in_a_book_for_passing_the.pdf) [book for passing the,](http://forum.healzer.com/pro_oracle_database_10g_rac_on_linux_installation_administration_and_performance_experts_voice_in_oracle_oracle_database_10g_database_administrator_oca_certification_exam_preparation_course_in_a_book_for_passing_the.pdf) [oracle 11g installation guide,](http://forum.healzer.com/oracle_11g_installation_guide.pdf) [eclipse install guide](http://forum.healzer.com/eclipse_install_guide.pdf), [siemens installation guide,](http://forum.healzer.com/siemens_installation_guide.pdf) [busbar ampacity table bus bar copper connector,](http://forum.healzer.com/busbar_ampacity_table_bus_bar_copper_connector.pdf) [pro oracle database 10g rac on linux installation](http://forum.healzer.com/pro_oracle_database_10g_rac_on_linux_installation_administration_and_performance_installation_administration_and_performance_experts_voice_in_oracle.pdf) [administration and performance installation administration and performance experts voice in oracle](http://forum.healzer.com/pro_oracle_database_10g_rac_on_linux_installation_administration_and_performance_installation_administration_and_performance_experts_voice_in_oracle.pdf) , [berkeley db installation guide,](http://forum.healzer.com/berkeley_db_installation_guide.pdf) [installation of replacement windows,](http://forum.healzer.com/installation_of_replacement_windows.pdf) [eclipse ide installation guide](http://forum.healzer.com/eclipse_ide_installation_guide.pdf)